## HP Deskjet F4200 All-in-One series Üzembe helyezési útmutató Inštalačná príručka Instalační příručka Kurulum Kılavuzu

Kutunun içindekileri doğrulayın. Paketinizin içinden 1 TR çıkanlar değişiklik gösterebilir. n<br>Deskiet F4200 All.in One-serie \* Paketle birlikte verilmemişse ayrıca bir USB kablosu  $\sqrt{2}$ satın alın. Zkontrolujte obsah balení. Obsah vašeho balení  $\widehat{c}$ s $\widehat{c}$ ∏∍ se může lišit. \* Pokud kabel USB není součástí balení, je nutné zakoupit ho samostatně. \* Skontrolujte obsah balenia. Obsah vášho balenia SK sa môže líšiť. \* Ak kábel USB nie je súčasťou balenia, je potrebné zakúpiť ho samostatne. USB Ellenőrizze a doboz tartalmát. A csomag tényleges  $\bigcap$ tartalma ettől eltérhet. \* Ha nem volt tartozék, akkor vásároljon egy USB-kábelt. a. a. Bandı çıkarın. TR a. Sejměte pásky.  $\overline{\text{cs}}$ a. Odstráňte pásky. SK a. Távolítsa el a szalagot.  $\widehat{HU}$ b. b. Ambalaj malzemesini çıkarın. TR b. Vyjměte obalový materiál.  $\overline{\text{cs}}$ b. Odstráňte baliaci materiál.  $SK$  $\widehat{\overline{\mathbb{H}\cup\mathbb{R}}}$ b. Távolítsa el a csomagolóanyagokat c. c. İç erişim kapağını sıkıca kapatın. TR c. Pevně zavřete vnitřní přístupová dvířka. İç erişim kapağı $\overline{\mathsf{cs}}$ Vnitřní přístupová c. Pevne zatvorte vnútorné prístupové dvierka. SK dvířka c. Zárja be teljesen a belső hozzáférési ajtót. Vnútorné prístupové  $\sqrt{HU}$ dvierka Belső hozzáférési ajtó  $\widehat{HU}$ TR CS) (SK \*CB670-90014-00014-00014-00014-00014-00014-00014-00014-00014-00014-00014-00014-00014-00014-00014-00014-00014-0

\*CB670-90014\*

## $\widehat{\phantom{a}}$ Ū SK HU

TR Güç kablosunu ve adaptörünü bağlayın.

USB CS Připojte napájecí kabel a adaptér.

- Pripojte napájací kábel a adaptér.
- Csatlakoztassa a hálózati kábelt és az adaptert.
- $i\epsilon$  erişim kapağı  $\qquad \qquad \text{or} \qquad$ a. Kağıt tepsisinin açık ve iç erişim kapağının kapalı olduğundan emin olun. a.
	- Zásobník papíru musí být otevřený a vnitřní přístupová dvířka zavřená. a.
	- a. Skontrolujte, či je otvorený zásobník papiera a či sú zatvorené vnútorné prístupové dvierka.
	- Ellenőrizze, hogy a papírtálca nyitva van-e, a belső hozzáférési ajtó pedig zárva van-e. a.
	- Tepsi uzatmasını dışarı çekin ve kağıt genişliği b. kılavuzunun en dış konumda olduğundan emin olun.
	- Vysuňte nástavec zásobníku a odsuňte vodítko b. šířky papíru co nejvíce ke kraji.

Vytiahnite nadstavec zásobníka a odsuňte b. priečnu vodiacu lištu čo najviac na kraj.

Húzza ki a tálca hosszabbítóját, a papírszélesség-szabályzót állítsa a szélső állásba. b.

- c. Düz beyaz kağıt yükleyin. DİKKAT: Kağıdı yerleştirirken tepsinin içine doğru fazla zorlamayın.
	- Vložte běžný bílý papír. UPOZORNĚNÍ: Nepokoušejte se papír zasunout silou příliš hluboko do zásobníku. c.
	- Vložte normálny biely papier. POZOR: Nevkladajte papier príliš hlboko do zásobníka. c.
	- c. Töltsön be sima fehér papírt. **VIGYÁZAT:** A papírt ne erőltesse túlságosan a tálcába.

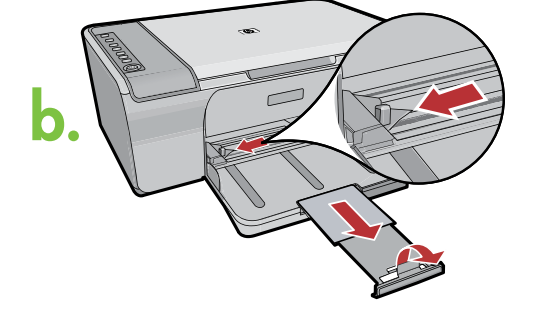

4

3

a.

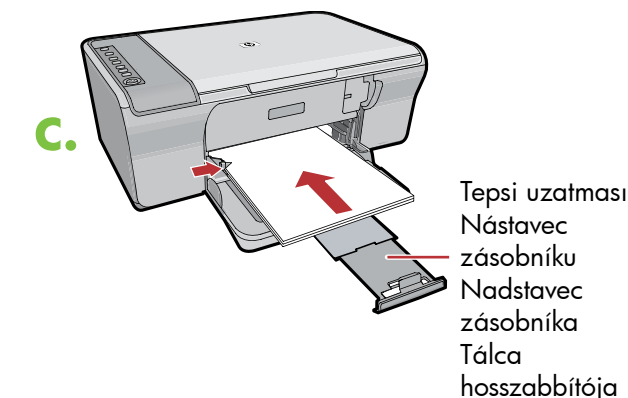

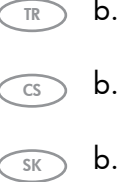

 $\sqrt{HU}$ 

 $\overline{\text{cs}}$ 

SK

 $\sqrt{HU}$ 

TR

SK

 $\sqrt{HU}$ 

 $\overline{\mathsf{cs}}$ 

TR

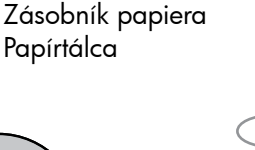

Papírtálca

Kağıt tepsisi

hozzáférési ajtó

Zásobník papíru

přístupová dvířka<br>Vnútorné prístupové dvierka

Belső

Vnitřní

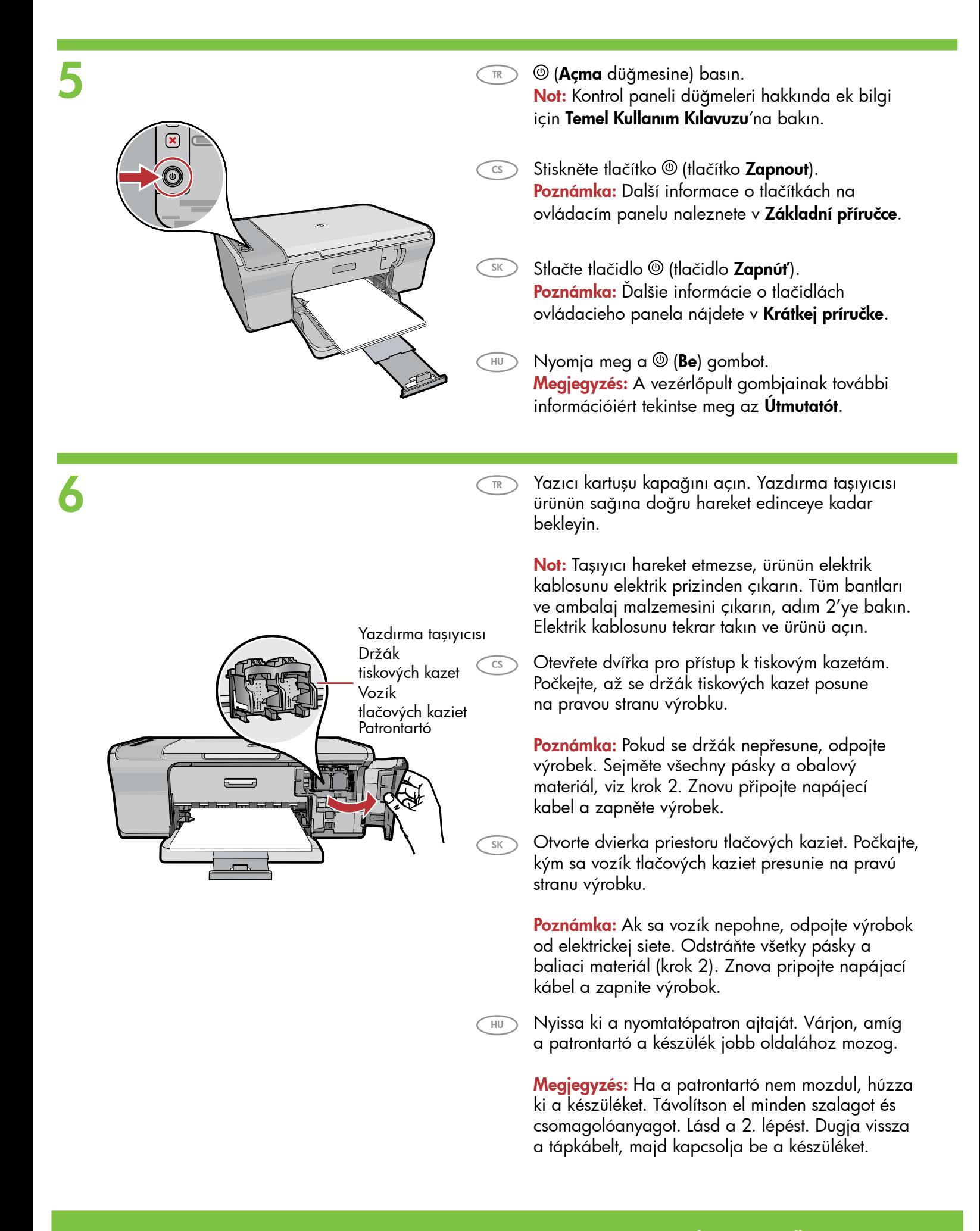

- 7 a.
- TR a. Her iki kartuşun da bandını çıkarın.
	- a. Sejměte pásku z obou kazet.

 $\overline{\text{cs}}$ 

 $\overline{\text{SK}}$ 

TR

- a. Odstráňte pásku z obidvoch tlačových kaziet.
- $\sqrt{HU}$ a. Mindkét patronról távolítsa el a szalagot.

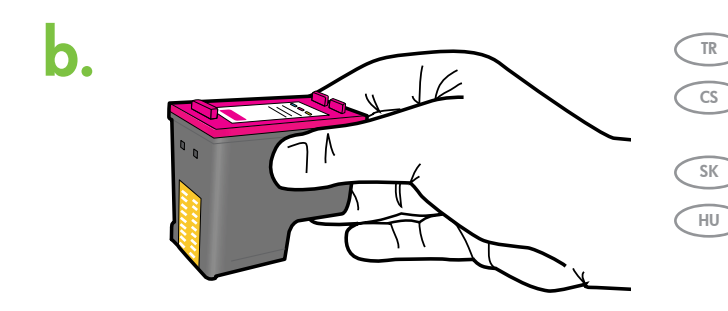

- b. Kartuşları HP amblemi yukarı gelecek şekilde tutun.
	- b. Uchopte kazety tak, aby označení HP směřovalo nahoru.
	- b. Uchopte kazety označením HP smerom nahor.
	- b. Ugy tartsa a patronokat, hogy a HP címke felfelé nézzen.

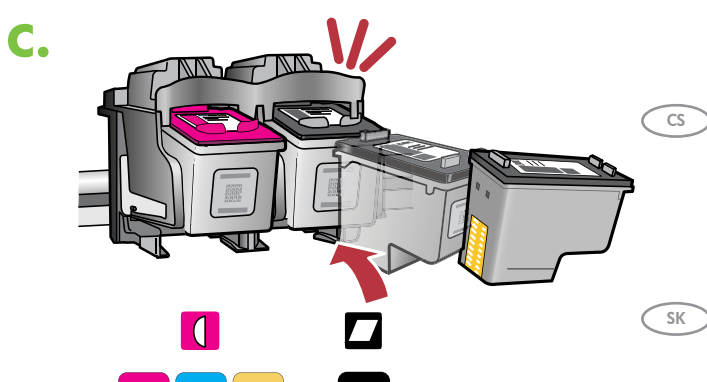

- c. Yazıcı kartuşunu, resimde gösterildiği gibi yukarıya doğru hafif bir açıyla taşıyıcıya takın. **Üç renkli** kartuşu sol yuvaya ve siyah kartuşu sağ yuvaya yerleştirin. Kartuşları yerlerine oturana kadar sıkıca bastırın.
	- c. Vložte tiskovou kazetu s mírným sklonem vzhůru do držáku, jak je znázorněno na obrázku. Tříbarevná tisková kazeta se vkládá do levé zásuvky a černá tisková kazeta do pravé zásuvky. Kazety musí být pevně zasunuty do zásuvky, až zaklapnou na místo.
- c. Zasuňte tlačovú kazetu mierne sklonenú nahor do vozíka, ako je znázornené na obrázku. Trojfarebná kazeta sa vkladá do ľavej zásuvky a čierna kazeta do pravej zásuvky. Pevne zasúvajte kazety dovnútra, kým nezapadnú s cvaknutím na miesto.
- $\sqrt{HU}$ c. Az ábrán látható módon enyhén felfelé mutató szögben helyezze be a nyomtatópatront a tartóba. Helyezze a háromszínű patront a bal oldali patronhelyre, a fekete patront pedig a jobb oldali patronhelyre. Határozottan nyomja be a patronokat a tartóba, míg a helyükre nem pattannak.

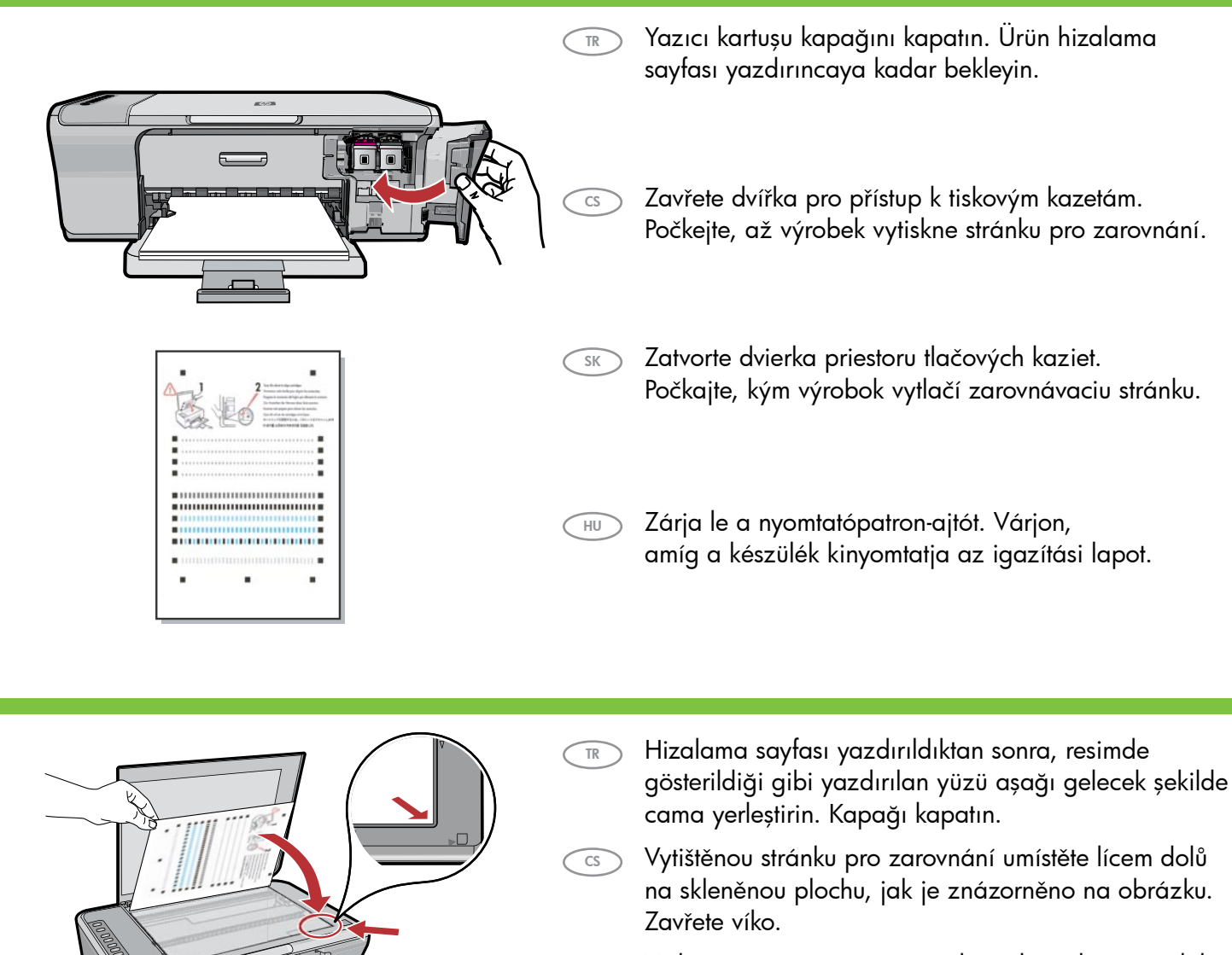

8<br>9<br>9

10

 $\overline{0}$   $\overline{1}$   $\overline{0}$ 

 $\left(\blacksquare\right)$  $\Box$  $\circledR$  $\widetilde{(\mathbf{x})}$ 

0

- $\widehat{SK}$ Vytlačenú zarovnávaciu stránku položte lícom nadol na sklenenú podložku, ako je znázornené na obrázku. Zatvorte veko.
- $\bigcap$ Miután az igazítási lap ki lett nyomtatva, helyezze a nyomtatott oldalával lefelé az üveglapra az ábrán látható módon. Hajtsa le a fedelet.
- $(TR)$ Hizalamayı tamamlamak için  $\, \mathbf{F} \,$  (**Devam** düğmesi) düğmesine basın. Hizalama işlemi on saniye sürer.
- $\bigcirc$ Stisknutím tlačítka ����� (tlačítko **Pokračovat**) dokončete zarovnání. Proces zarovnání trvá deset sekund.
- $(SK)$ Stlačením tlačidla **↓** (tlačidlo **Pokračovať**) zarovnanie dokončíte.

Proces zarovnania kaziet trvá desať sekúnd.

 $(HU)$ Az igazítás befejezéséhez nyomja meg a  $\bigoplus$ (Folytatás) gombot. Az igazítási folyamat tíz másodpercet vesz igénybe.

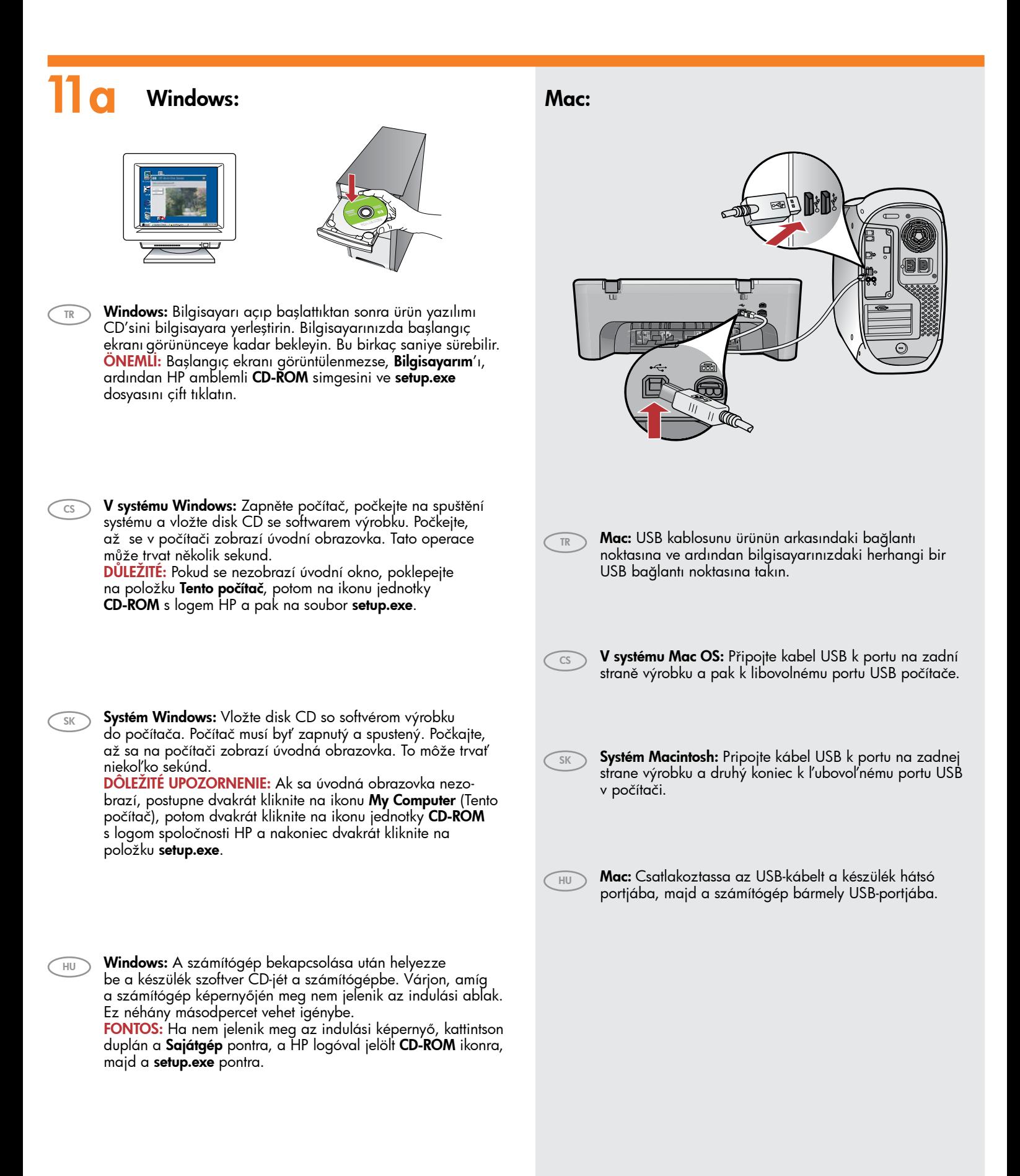

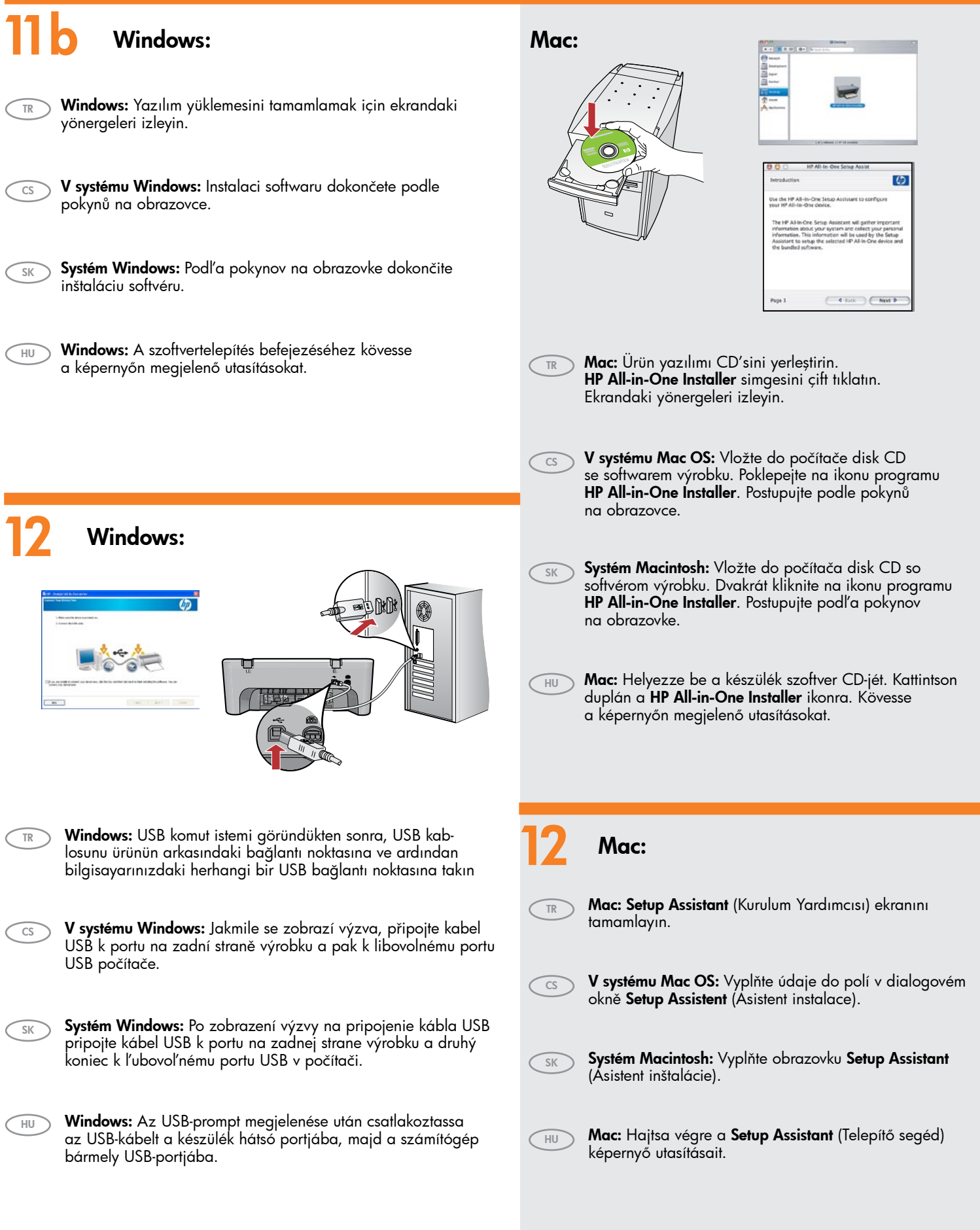

## Odstraňování problémů Hibaelhárítás Riešenie problémov Sorun Giderme

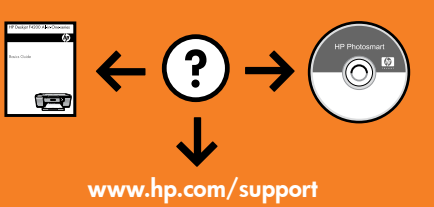

## .<br>/elcome to the Found New<br>|ardware Wizard  $\overline{\mathbb{S}}$ If your hardware came with an i  $\boxed{\underline{\mathsf{Bock}}}$

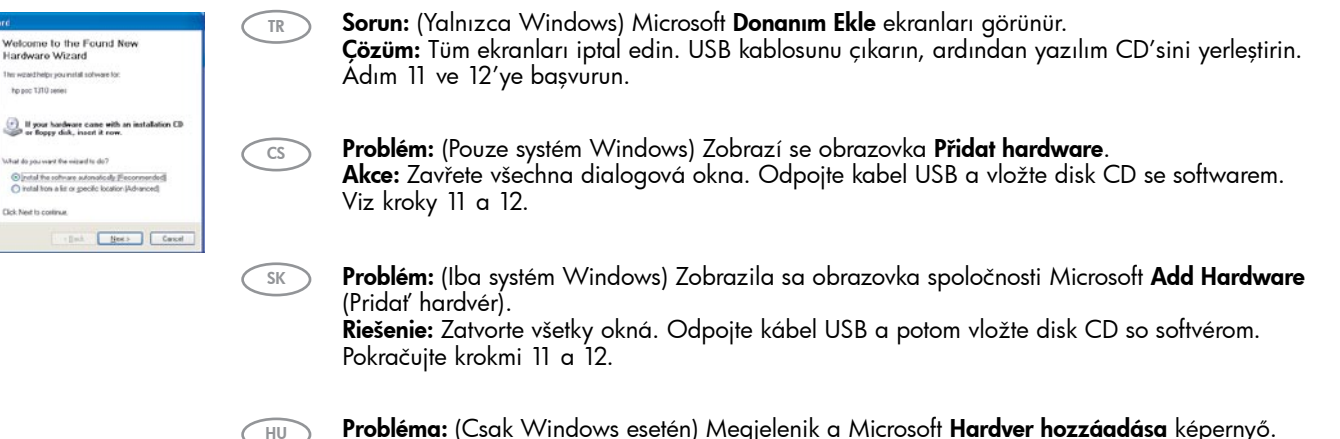

Probléma: (Csak Windows esetén) Megjelenik a Microsoft Hardver hozzáadása képernyő. Teendő: Zárjon be minden ablakot. Húzza ki az USB-kábelt, és helyezze be a szoftver CD-t. Olvassa el a 11. és a 12. lépésben leírtakat.

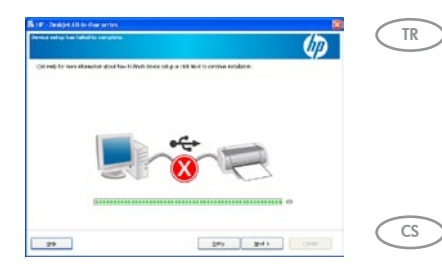

Sorun: (Yalnızca Windows) Aygıt Kurulumu Tamamlanamadı ekranı görüntüleniyor. Çözüm: Ürünün elektrik kablosunu elektrik prizinden çıkarın ve tekrar takın. Yazıcının açık olduğundan emin olun. Tüm bağlantıları kontrol edin. USB kablonun bilgisayara takılı olduğundan emin olun. USB kablosunu klavyeye ya da güç gelmeyen bir USB hub'a bağlamayın. Adım 12'ye bakın.

Problém: (Pouze systém Windows) Zobrazí se okno Dokončování nastavení zařízení se nezdařilo. Akce: Odpojte výrobek a znovu jej zapojte. Zapněte tiskárnu. Zkontrolujte veškerá připojení. Zkontrolujte, zda je kabel USB připojen k počítači. Nepřipojujte kabel USB ke klávesnici ani k nenapájenému rozbočovači USB. Informace naleznete v kroku 12.

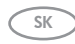

Problém: (Iba systém Windows) Zobrazila sa obrazovka Device Setup Has Failed To Complete (Inštalácia zariadenia nebola dokončená úspešne). Riešenie: Odpojte výrobok a opätovne ho pripojte. Tlačiareň musí byť zapnutá. Skontrolujte všetky pripojenia. Skontrolujte, či je do počítača pripojený kábel USB. Kábel USB nepripájajte ku klávesnici ani k nenapájanému rozbočovaču USB. Pokračujte krokom 12.

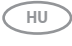

Probléma: (Csak Windows esetén) Megjelenik Az eszköz beállítása nem sikerült képernyő. Teendő: Húzza ki, majd csatlakoztassa újra a készülék hálózati kábelét. Ellenőrizze, hogy a nyomtató be van-e kapcsolva. Ellenőrizzen minden csatlakozást. Győződjön meg róla, hogy az USB-kábel a számítógéphez csatlakozik. Ne csatlakoztassa az USB-kábelt a billentyűzethez vagy árammal nem táplált USB-hubhoz. Olvassa el a 12. lépésben leírtakat.

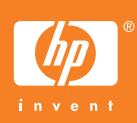